# Istruzioni di funzionamento brevi RMC621, RMS621

RMC621: Flow and Energy Manager RMS621: Energy Manager

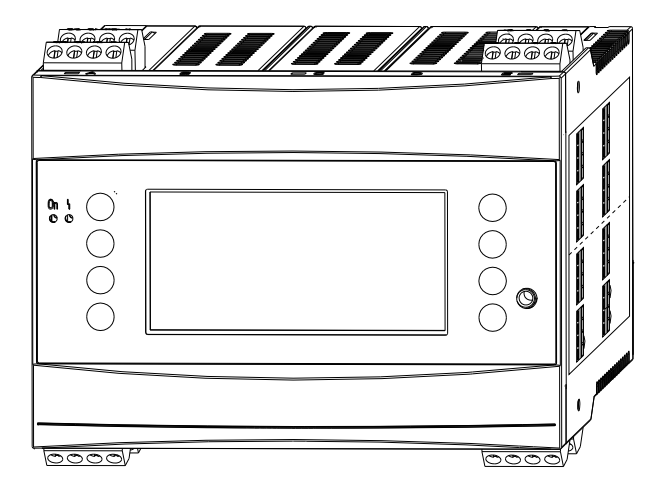

Queste sono Istruzioni di funzionamento brevi e non sostituiscono le Istruzioni di funzionamento incluse nella fornitura.

Le informazioni dettagliate sono riportate nelle Istruzioni di funzionamento e nella documentazione supplementare.

Disponibile per tutte le versioni del dispositivo mediante:

- Internet: www.endress.com/deviceviewer
- Smartphone/tablet: app Operations di Endress+Hauser

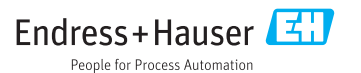

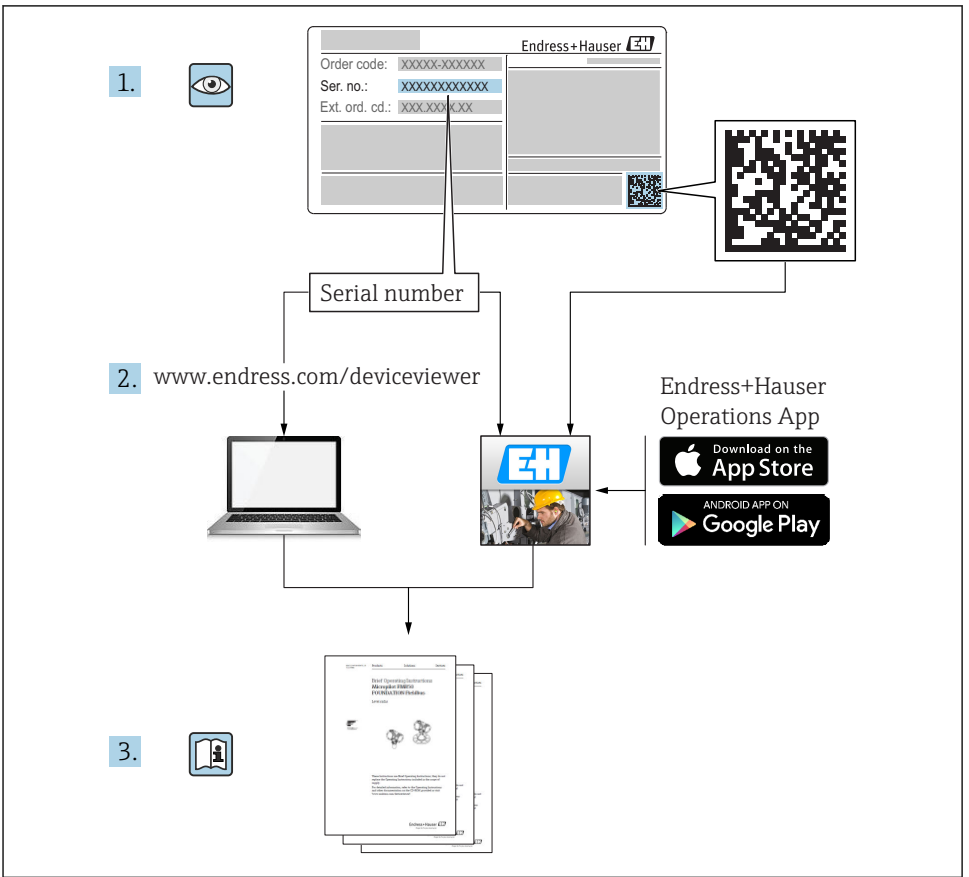

A0023555

## Indice

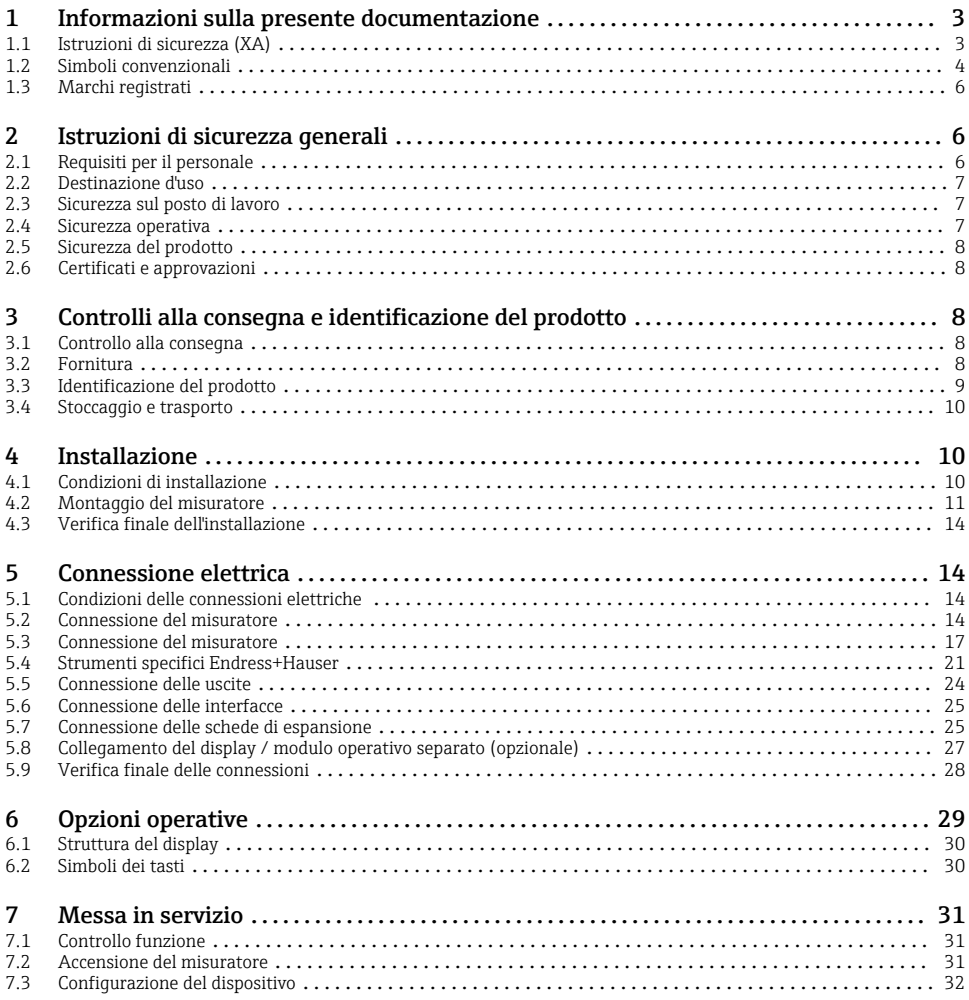

## 1 Informazioni sulla presente documentazione

### 1.1 Istruzioni di sicurezza (XA)

I requisiti di sicurezza locali devono essere rispettati nel caso di impiego in aree pericolose. Queste Istruzioni di funzionamento comprendono una documentazione Ex separata per i sistemi di misura impiegati in aree pericolose. Istruzioni di installazione, caratteristiche nominali e istruzioni di sicurezza riportate in questa documentazione supplementare devono <span id="page-3-0"></span>essere rispettate tassativamente. Assicurarsi di utilizzare la documentazione Ex corretta per lo strumento in questione, con approvazione per l'uso in aree pericolose. Il codice (XA...) della documentazione Ex specifica è riportato sulla targhetta. La documentazione Ex specifica può essere utilizzata se i due codici (quello indicato nella documentazione Ex e quello riportato sulla targhetta) sono identici.

### 1.2 Simboli convenzionali

### 1.2.1 Simboli di sicurezza

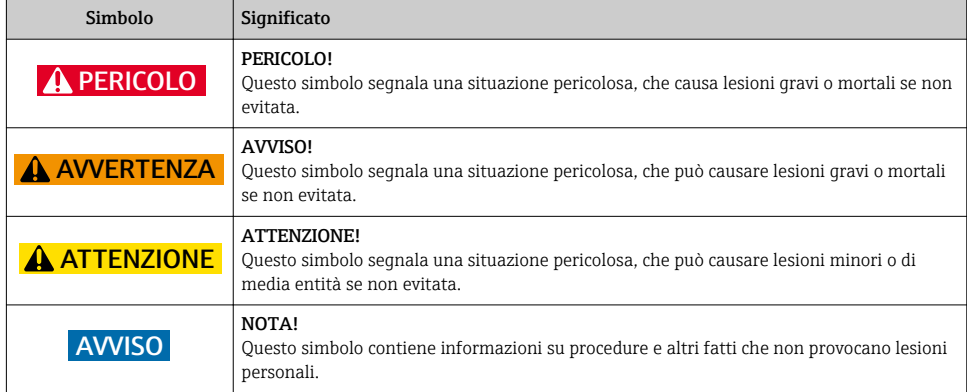

### 1.2.2 Simboli elettrici

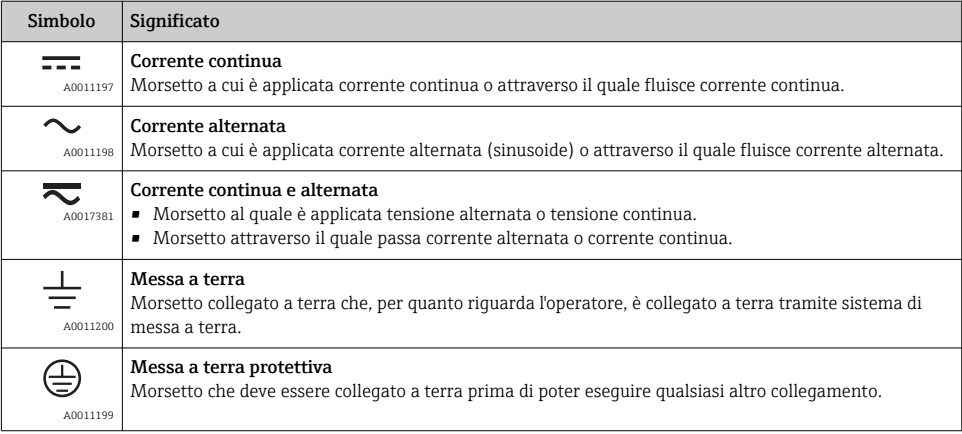

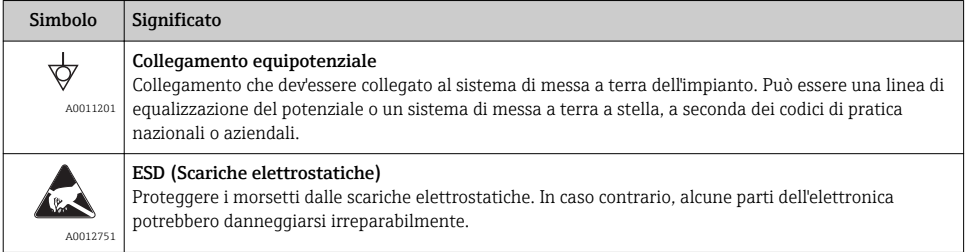

### 1.2.3 Simboli per alcuni tipi di informazioni

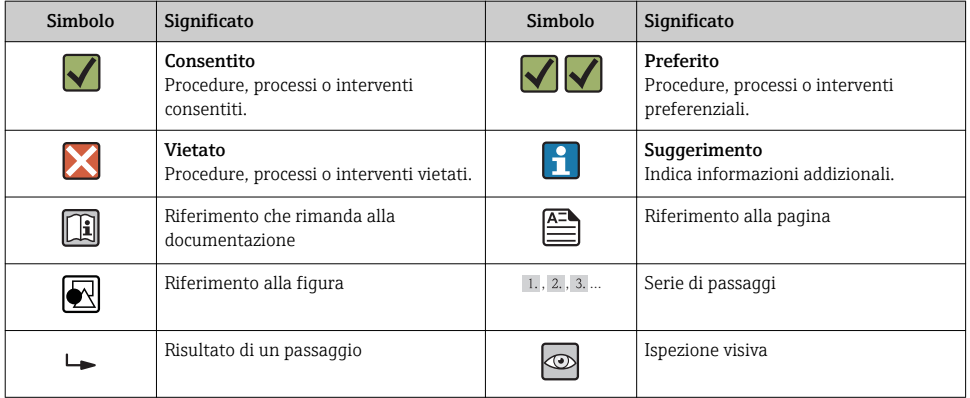

### 1.2.4 Simboli nei grafici

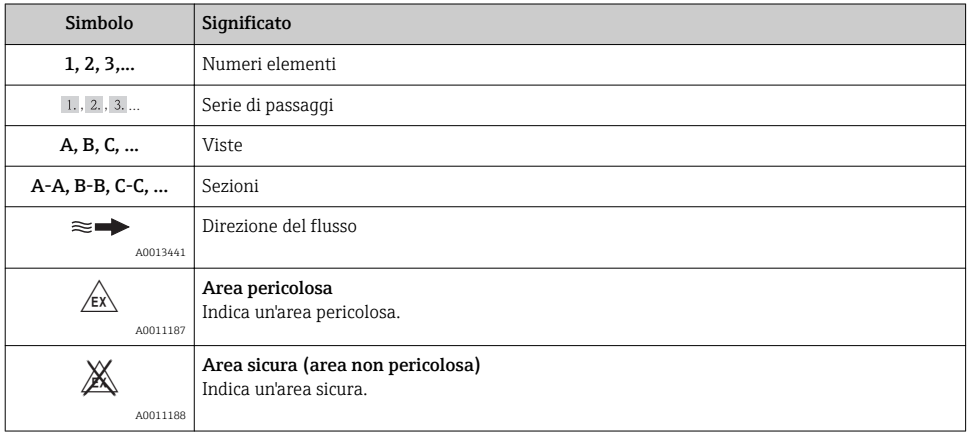

### <span id="page-5-0"></span>1.2.5 Simboli degli utensili

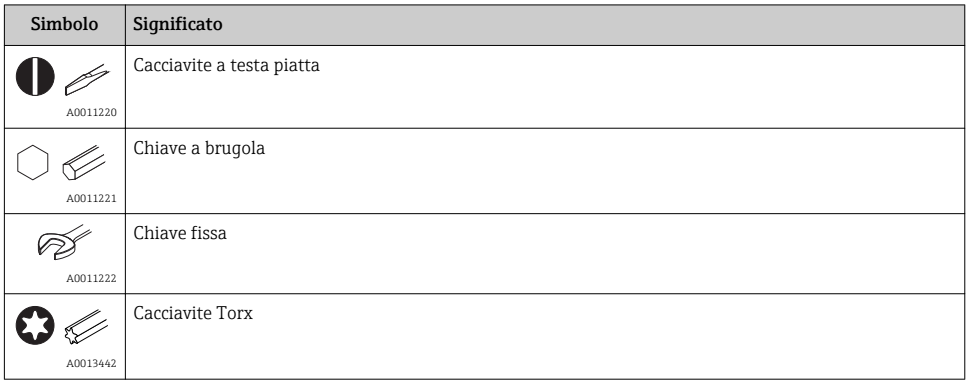

### 1.3 Marchi registrati

#### HART®

Marchio registrato di HART Communication Foundation, Austin, USA

#### PROFIBUS®

Marchio registrato di PROFIBUS User Organization, Karlsruhe, Germania

#### Modbus®

Marchio registrato di SCHNEIDER AUTOMATION, INC.

### Applicator®, FieldCare®, Field XpertTM, HistoROM®

Marchi registrati o in corso di registrazione del Gruppo Endress+Hauser

## 2 Istruzioni di sicurezza generali

### 2.1 Requisiti per il personale

Il personale, nell'eseguire i propri compiti, deve soddisfare i seguenti requisiti:

- ‣ Gli specialisti addestrati e qualificati devono possedere una qualifica pertinente per la funzione e il compito specifici.
- ‣ Deve essere autorizzato dall'operatore/responsabile dell'impianto.
- ‣ Deve conoscere approfonditamente le normative locali/nazionali.
- ‣ Prima di cominciare il lavoro, leggere attentamente e assicurarsi di aver compreso le istruzioni contenute nel manuale e nella documentazione supplementare e i certificati (in funzione dell'applicazione).
- ‣ Seguire le istruzioni e rispettare le condizioni.

### <span id="page-6-0"></span>2.2 Destinazione d'uso

- Questo strumento è un accessorio e non può essere installato in aree pericolose.
- Il produttore non si assume alcuna responsabilità per i danni derivanti da uso non corretto o diverso da quello qui definito. Conversioni o modifiche del dispositivo non sono consentite.
- Questo strumento è progettato per essere utilizzato in ambienti industriali e può essere impiegato solo in seguito all'installazione.

#### Flow and Energy Manager RMC621:

Il Flow and Energy Manager è uno strumento di misura della portata, della portata massica e del flusso di energia di gas, liquidi, vapore e acqua. Grazie alla sua configurazione multicanale, consente di eseguire contemporaneamente misure relative a fluidi e ad applicazioni quali ad esempio il calcolo della portata volumetrica normalizzata di un gas e/o il bilanciamento energetico di un sistema di riscaldamento o raffreddamento.

Lo strumento può essere collegato a un'ampia gamma di trasmettitori di portata, sensori di temperatura e sensori di pressione.

Il Flow and Energy Manager offre agli utilizzatori un'ampia gamma di metodi di calcolo per la determinazione dei valori di processo desiderati per requisiti industriali specifici, equazioni dei gas reali, tabelle modificabili per densità, capacità termica e comprimibilità, standard di calcolo internazionali per gas naturale (es. SGERG88) o vapore (IAPWS IF-97), metodi di misura della portata basati sulla pressione differenziale (ISO5167), ecc.

Lo strumento è stato sviluppato in conformità con i requisiti delle normative OIML R75 (unità di contabilizzazione del calore) e dello standard EN-1434 (misura della portata).

#### Energy Manager RMS621:

L'Energy Manager è uno strumento che permette di registrare il flusso di materiale e di energia in applicazioni con acqua e vapore, e può essere utilizzato sia in impianti di riscaldamento che di raffreddamento.

Lo strumento può essere collegato a un'ampia gamma di trasmettitori di portata, sensori di temperatura e sensori di pressione.

L'Energy Manager accetta segnali in corrente/PFM/impulsi o segnali di temperatura provenienti dai sensori e, a partire da questi, calcola i flussi di energia e la portata dei fluidi, in particolare la portata massica e volumetrica, la portata di energia e i differenziali del calore in base allo standard di calcolo internazionale IAPWS-IF 97.

### 2.3 Sicurezza sul posto di lavoro

In caso di lavoro su e con il dispositivo:

‣ Indossare le attrezzature protettive personali richieste, in base alle normative federali/ nazionali.

### 2.4 Sicurezza operativa

### **A ATTENZIONE**

#### Rischio di infortuni!

- ‣ Utilizzare lo strumento in corrette condizioni tecniche e solo in condizioni di sicurezza.
- ‣ L'operatore è responsabile del funzionamento privo di interferenze dello strumento.

#### <span id="page-7-0"></span>Area pericolosa

Per escludere qualsiasi pericolo per le persone o per l'impianto, qualora lo strumento venga utilizzato in un'area pericolosa (ad es. protezione dal rischio di esplosione):

- ‣ verificare sulla targhetta se lo strumento ordinato può essere utilizzato in area pericolosa;
- ‣ rispettare le specifiche riportate nella documentazione supplementare separata, che è parte integrante di queste Istruzioni di funzionamento brevi.

### 2.5 Sicurezza del prodotto

Il misuratore è stato sviluppato secondo le procedure di buona ingegneria per soddisfare le attuali esigenze di sicurezza, è stato collaudato e ha lasciato la fabbrica in condizioni tali da poter essere usato in completa sicurezza.

Soddisfa gli standard generali di sicurezza e i requisiti legali. Inoltre, è conforme alle direttive CE elencate nella dichiarazione di conformità CE specifica del dispositivo. Endress+Hauser conferma questo stato di fatto apponendo il marchio CE sullo strumento.

### 2.6 Certificati e approvazioni

### 2.6.1 Marchio CE

Il trasmettitore possiede i requisiti degli standard europei armonizzati. Di conseguenza è conforme alle specifiche legali delle direttive EC. Il costruttore conferma che il prodotto ha superato con successo tutte le prove apponendo il marchio CE.

#### 2.6.2 Marchio EAC

Questo sistema di misura è conforme ai requisiti previsti dalle linee guida EEU. Il produttore conferma il superamento di tutte le prove apponendo il marchio EAC sul prodotto.

#### 2.6.3 Approvazione CSA

CSA Applicazioni generiche

## 3 Controlli alla consegna e identificazione del prodotto

### 3.1 Controllo alla consegna

Disimballare con attenzione lo strumento. Imballaggio e contenuto sono danneggiati?

I componenti danneggiati non devono essere installati. In caso contrario, il produttore non potrà garantire la conformità ai requisiti di sicurezza originari o la resistenza dei materiali, pertanto non potrà essere ritenuto responsabile per eventuali danni conseguenti.

### 3.2 Fornitura

La fornitura è completa e non manca nulla? Verificare la fornitura confrontandola con l'ordine.

<span id="page-8-0"></span>La fornitura dell'Energy Manager comprende:

- Energy Manager per montaggio su guida DIN
- Copia cartacea delle Istruzioni di funzionamento brevi e della documentazione Ex (opzionale)
- CD-ROM con software di configurazione per PC e cavo d'interfaccia RS232 (opzionale)
- Display / modulo operativo separato per montaggio a fronte quadro (opzionale)
- Schede di espansione (opzionali)

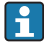

Per gli accessori dello strumento, consultare il capitolo "Accessori" nelle relative Istruzioni di funzionamento

### 3.3 Identificazione del prodotto

Per identificare il dispositivo sono disponibili le seguenti opzioni:

- Specifiche riportate sulla targhetta
- Inserire il numero di serie riportato sulla targhetta in *W@MDevice Viewer* (www.endress.com/deviceviewer): verranno visualizzati tutti dati relativi allo strumento e una panoramica della documentazione tecnica fornita con lo strumento.

#### 3.3.1 Targhetta

I dati della targhetta dello strumento corrispondono alle informazioni per l'ordine riportate nel documento di trasporto?

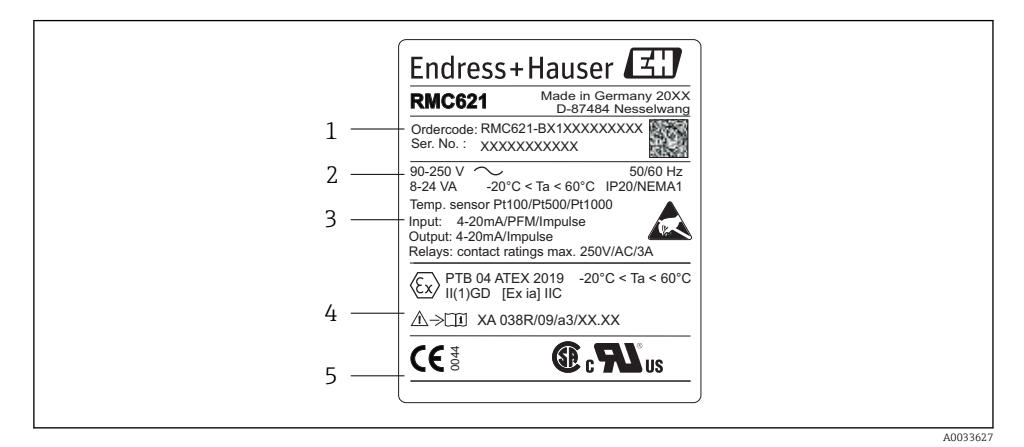

 *1 Targhetta dell'Energy Manager (esempio)*

- *1 Codice d'ordine e numero di serie dello strumento*
- *2 Alimentazione, grado di protezione ingresso sensore di temperatura*
- *3 Ingressi / uscite disponibili*
- *4 Etichettatura per area pericolosa (se selezionata)*
- *5 Approvazioni*

### <span id="page-9-0"></span>3.4 Stoccaggio e trasporto

Imballare lo strumento in modo da assicurare un'efficace protezione contro gli urti durante l'immagazzinamento (e il trasporto). Gli imballaggi originali garantiscono una protezione ottimale.

## 4 Installazione

### 4.1 Condizioni di installazione

Durante l'installazione e il funzionamento osservare la temperatura ambiente consentita (vedere la sezione "Dati tecnici" delle Istruzioni di funzionamento). Lo strumento deve essere protetto dall'esposizione al calore.

### **AVVISO**

#### Lo strumento può surriscaldarsi quando si utilizzano schede di espansione

‣ Assicurare un flusso d'aria di almeno 0,5 m/s (1,6 ft/s) a scopo di raffreddamento e ventilazione.

#### 4.1.1 Dimensioni

NB: la lunghezza installata dello strumento è 135 mm (5.31 in) (corrisponde a 8 HP). Per altre dimensioni, vedere la sezione "Dati tecnici" delle Istruzioni di funzionamento.

### 4.1.2 Posizione di montaggio

Montaggio su guida DIN secondo IEC 60715 nell'armadio. Nel luogo di installazione non devono essere presenti vibrazioni.

#### 4.1.3 Orientamento

Nessuna restrizione.

### <span id="page-10-0"></span>4.2 Montaggio del misuratore

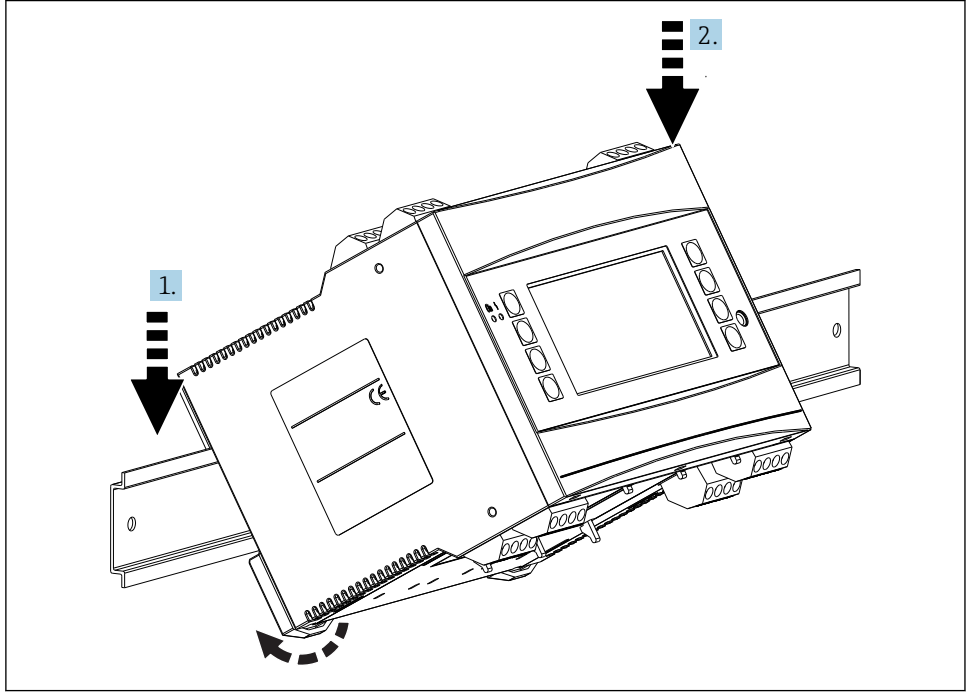

A0033334

- 1. Agganciare lo strumento alla guida dall'alto
- 2. Sulla parte anteriore, spingere leggermente lo strumento verso il basso finché non verrà bloccato in posizione

#### 4.2.1 Installazione delle schede di espansione

#### **A** AVVERTENZA

#### La tensione elettrica può provocare lesioni

‣ Quando si installa e si rimuove una scheda di espansione, assicurarsi sempre che lo strumento sia scollegato dall'alimentazione.

#### **AVVISO**

#### Lo strumento può surriscaldarsi quando si utilizzano schede di espansione

Assicurare un flusso d'aria di almeno  $0.5$  m/s  $(1.6$  ft/s) a scopo di raffreddamento e ventilazione.

Lo strumento può alloggiare fino a 3 schede di espansione diverse. Gli slot per le schede di espansione sono contrassegnati con B, C e D sullo strumento.

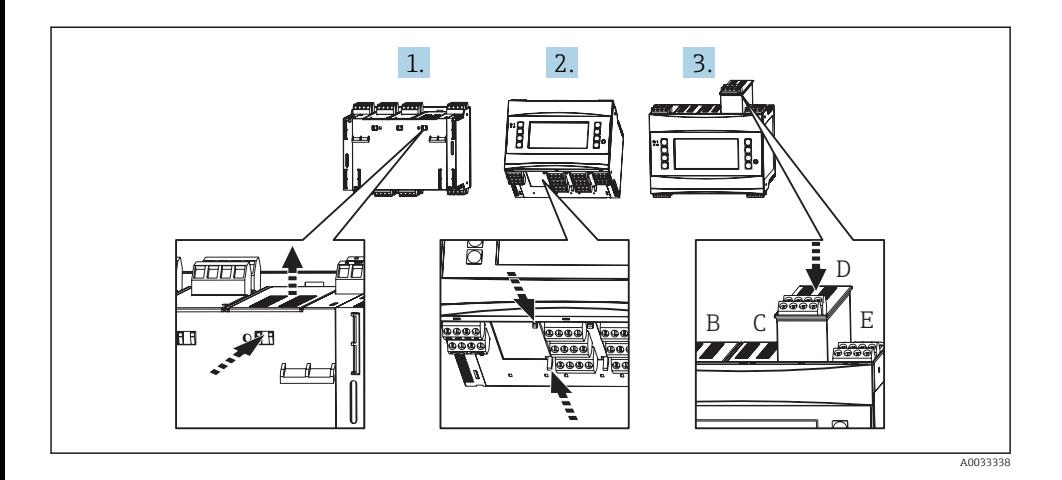

- 1. Rimuovere la piastra di chiusura dallo slot di interesse (B, C o D) sullo strumento base. A questo scopo, premere insieme gli appositi fermi posti sulla parte inferiore dell'Energy Manager.
- 2. Contemporaneamente, spingere verso l'interno il fermo sul retro dello strumento (ad es. con un cacciavite) e tirare fuori la piastra di copertura dallo strumento base.
- 3. Inserire dall'alto la scheda di espansione nello strumento base. La scheda di espansione è installata correttamente quando i fermi sono inseriti sia sulla parte posteriore che sul retro dello strumento (v. 1. e 2.). Assicurarsi che i morsetti di ingresso della scheda di espansione siano sulla parte superiore e che i morsetti di allacciamento siano rivolti verso la parte anteriore, come per lo strumento base.

Dopo essere stato correttamente collegato e messo in servizio, lo strumento riconoscerà automaticamente la nuova scheda di espansione (vedere la sezione "Messa in servizio").

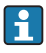

Se si rimuove una scheda di espansione e non si intende sostituirla con un'altra, lo slot deve essere chiuso con una piastra di copertura.

#### 4.2.2 Installazione del display / modulo operativo separato

Istruzioni per l'installazione:

- Nel luogo di installazione non devono essere presenti vibrazioni.
- La temperatura ambiente consentita è  $-20$  ... 60 °C ( $-4$  ... 140 °F).
- Proteggere lo strumento dall'esposizione a fonti di calore.

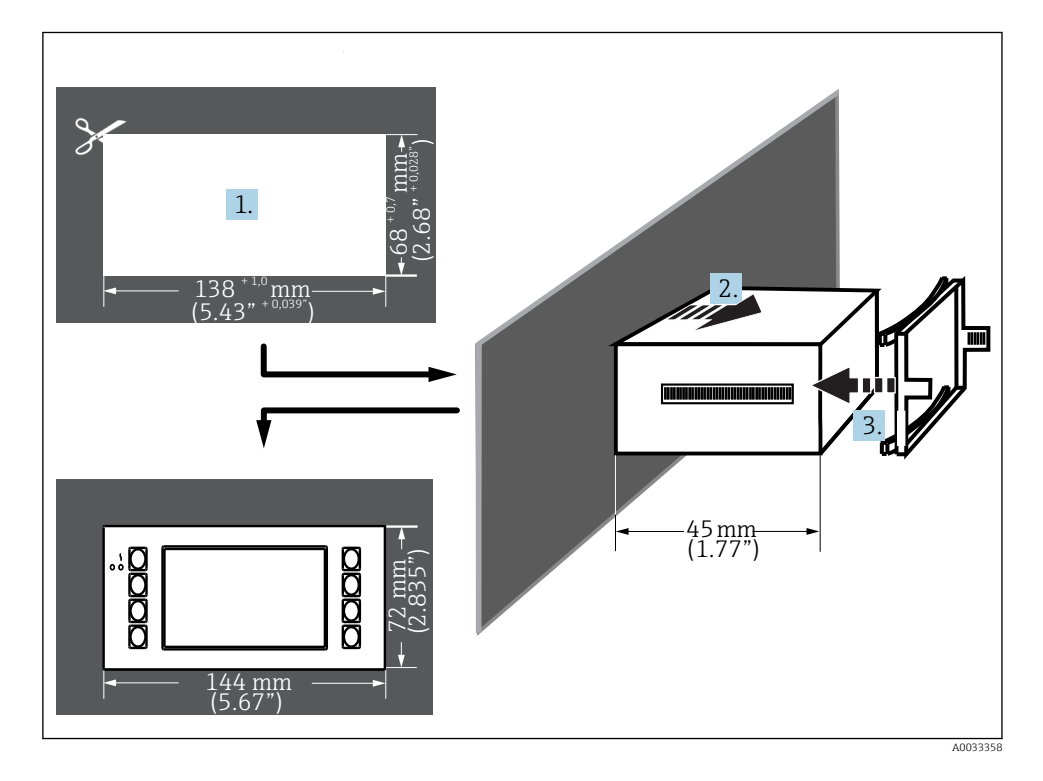

Procedura per il montaggio a fronte quadro

- 1. Praticare un'apertura di dimensioni pari a  $138^{+1,0}$  x  $68^{+0,7}$  mm  $(5.43^{+0.04}$  x  $2.68^{+0.03}$  in) nel pannello (secondo DIN 43700). La profondità di installazione è pari a 45 mm (1,77 in).
- 2. Spingere lo strumento con l'anello di tenuta attraverso l'apertura del pannello dal lato anteriore.
- 3. Tenendo lo strumento in posizione orizzontale, montare il telaio di fissaggio sul retro della custodia e, esercitando una pressione uniforme, spingere il telaio contro il pannello fino a che le clip di fissaggio non scatteranno in posizione.
- 4. Assicurarsi che il telaio di fissaggio sia posto in posizione simmetrica.

Per il cablaggio v.  $\rightarrow \Box$  27

### <span id="page-13-0"></span>4.3 Verifica finale dell'installazione

Se si utilizzano schede di espansione, assicurarsi che siano posizionate correttamente negli slot dello strumento.

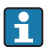

Se lo strumento viene utilizzato come contatore di calore, seguire le istruzioni di installazione riportate nel documento EN 1434 Parte 6, che descrive anche l'installazione dei sensori di temperatura e di portata.

## 5 Connessione elettrica

### 5.1 Condizioni delle connessioni elettriche

### **A** AWERTENZA

### Pericolo di esplosione in caso di installazione scorretta in area pericolosa

‣ Per il collegamento dei dispositivi certificati Ex, prestare particolare attenzione alle istruzioni e a gli schemi di collegamento riportati nella documentazione Ex allegata a queste Istruzioni di funzionamento. Per qualsiasi dubbio, contattare il fornitore.

### **AATTENZIONE**

#### Rischio di danni irreparabili all'elettronica

‣ Disattivare l'alimentazione prima di installare o collegare il dispositivo. In caso contrario, alcune parti dell'elettronica potrebbero danneggiarsi irreparabilmente.

### **A** AVVERTENZA

#### Pericolo! Tensione elettrica!

‣ Il cablaggio completo del dispositivo deve essere eseguito in assenza di tensione.

Per collegare lo strumento ai morsetti occorre un cacciavite a punta piatta.

### **AVVISO**

#### I morsetti a vite non devono essere serrati eccessivamente per non danneggiare lo strumento.

▶ Coppia di serraggio =  $0.5$  ...  $0.6$  Nm  $(0.37$  ...  $0.44$  lbf ft).

### 5.2 Connessione del misuratore

### **AVVISO**

‣ ESD - Electrostatic Discharge. Proteggere i morsetti dalle scariche elettrostatiche. In caso contrario, queste possono causare la distruzione o il malfunzionamento di alcune parti dell'elettronica.

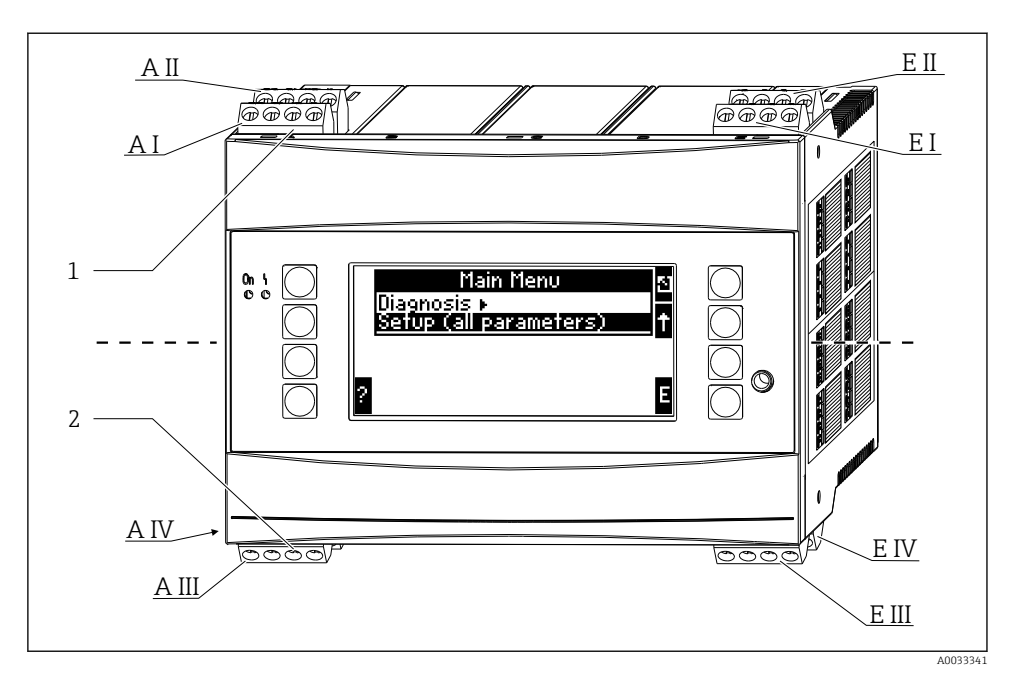

*1 Morsetti superiori - ingressi dell'Energy Manager*

*2 Morsetti inferiori - uscite dell'Energy Manager*

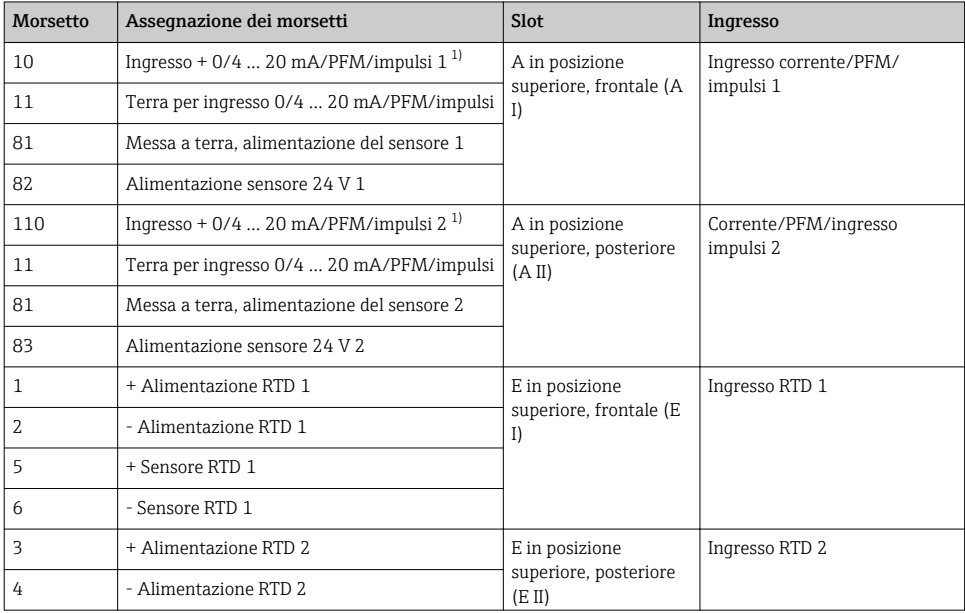

<span id="page-15-0"></span>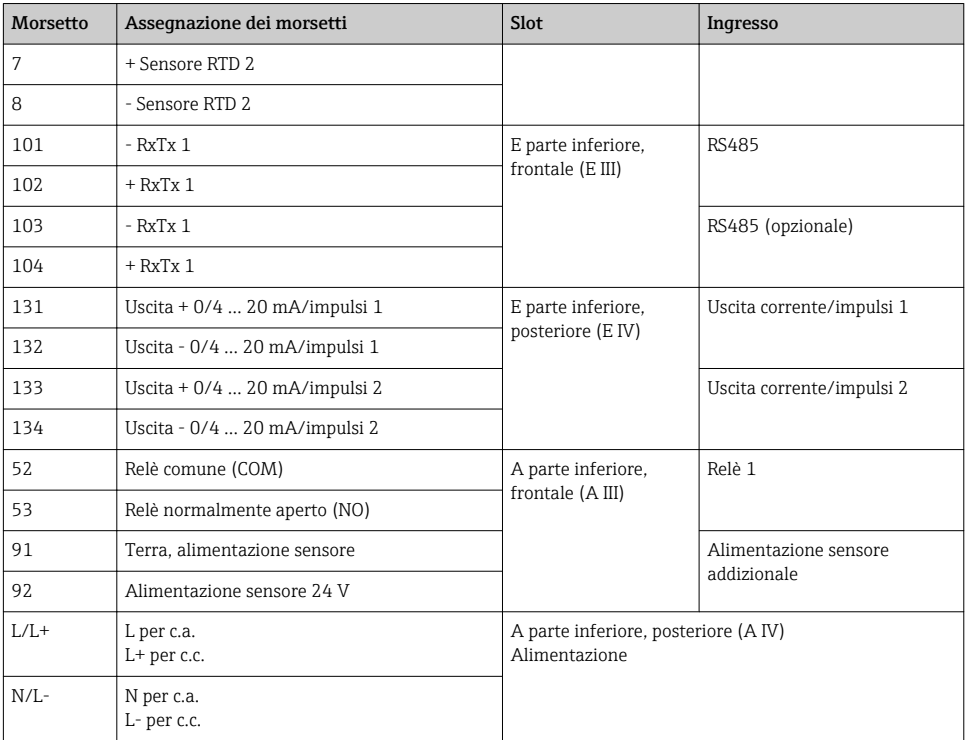

1) Ingresso impulsi: livello segnale 2 ... 7 mA basso; 13 ... 19 mA alto con resistore di caduta ca. 1,3 kΩ con livello di tensione max. 24 V

Gli ingressi in corrente/PFM/impulsi o gli ingressi RTD nello stesso slot non sono isolati  $\mathbf{h}$ galvanicamente. Tra gli ingressi e le uscite nei vari slot è presente una tensione di separazione di 500 V. I morsetti con lo stesso nome sono ponticellati internamente (morsetti 11 e 81).

### <span id="page-16-0"></span>5.3 Connessione del misuratore

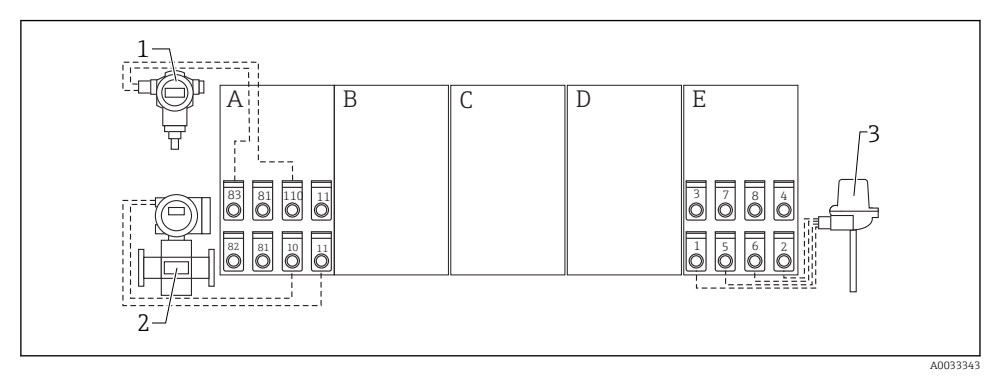

- *2 Panoramica dei collegamenti, parte superiore (ingressi)*
- *A, E Ingressi nell'unità di base 1 Pressione, es. Cerabar S*
- *B, C, D schede di espansione (opzionali) 2 Portata, es. Promag 30/33*
- -
	- *3 Temperatura, es. TR10*

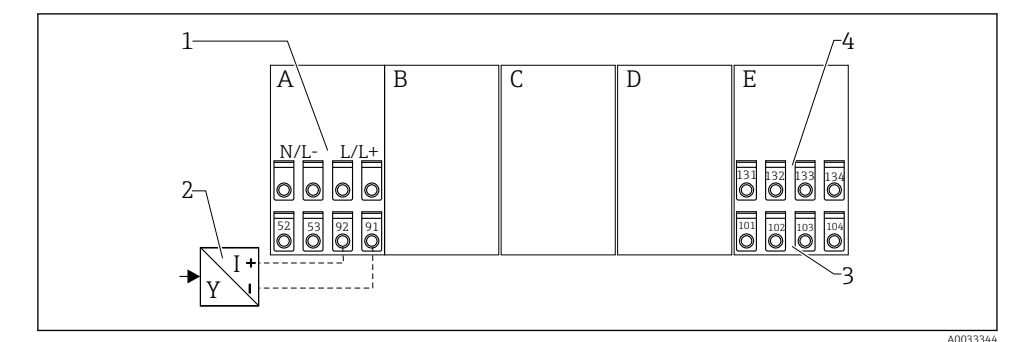

 *3 Panoramica delle connessioni, parte inferiore (uscite, interfacce)*

- *A, E Uscite nell'unità di base 1 Tensione di alimentazione*
- *B, C, D schede di espansione (opzionali) 2 Alimentazione trasmettitore*
- -
	- *3 Uscite impulsi e in corrente (attive)*
	- *4 Interfacce, ad es. RS485*

I morsetti sono ponticellati internamente e possono essere utilizzati come morsetti di supporto per collegamenti in parallelo.

#### 5.3.1 Connessione dell'alimentazione

#### **AVVISO**

#### Una tensione scorretta può provocare danni irreparabili allo strumento

- ‣ Prima di collegare lo strumento, assicurarsi che la tensione di alimentazione corrisponda alle specifiche riportate sulla targhetta.
- $\triangleright$  Nel caso delle versioni a 90 ... 250 V<sub>AC</sub> (collegamento di rete), è necessario installare un interruttore contrassegnato come interruttore di protezione e un dispositivo di protezione contro i sovraccarichi (potenza nominale ≤ 10 A) nella linea di alimentazione vicino allo strumento (in posizione facile da raggiungere).

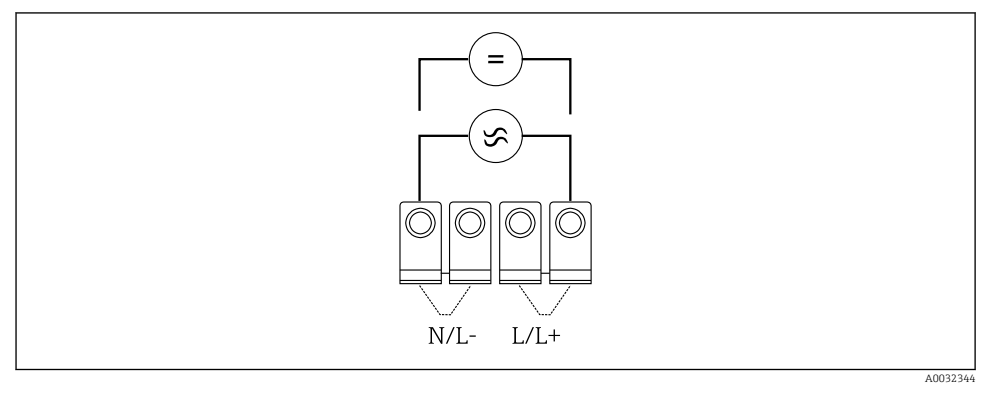

 *4 Connessione dell'alimentazione*

Alimentazione (v. targhetta):

- $\bullet$  90 ... 250 V<sub>AC</sub> 50/60 Hz, o
- $\bullet$  20 ... 36 V<sub>DC</sub> o 20 ... 28 V<sub>AC</sub> 50/60 Hz

#### 5.3.2 Connessione dei sensori esterni

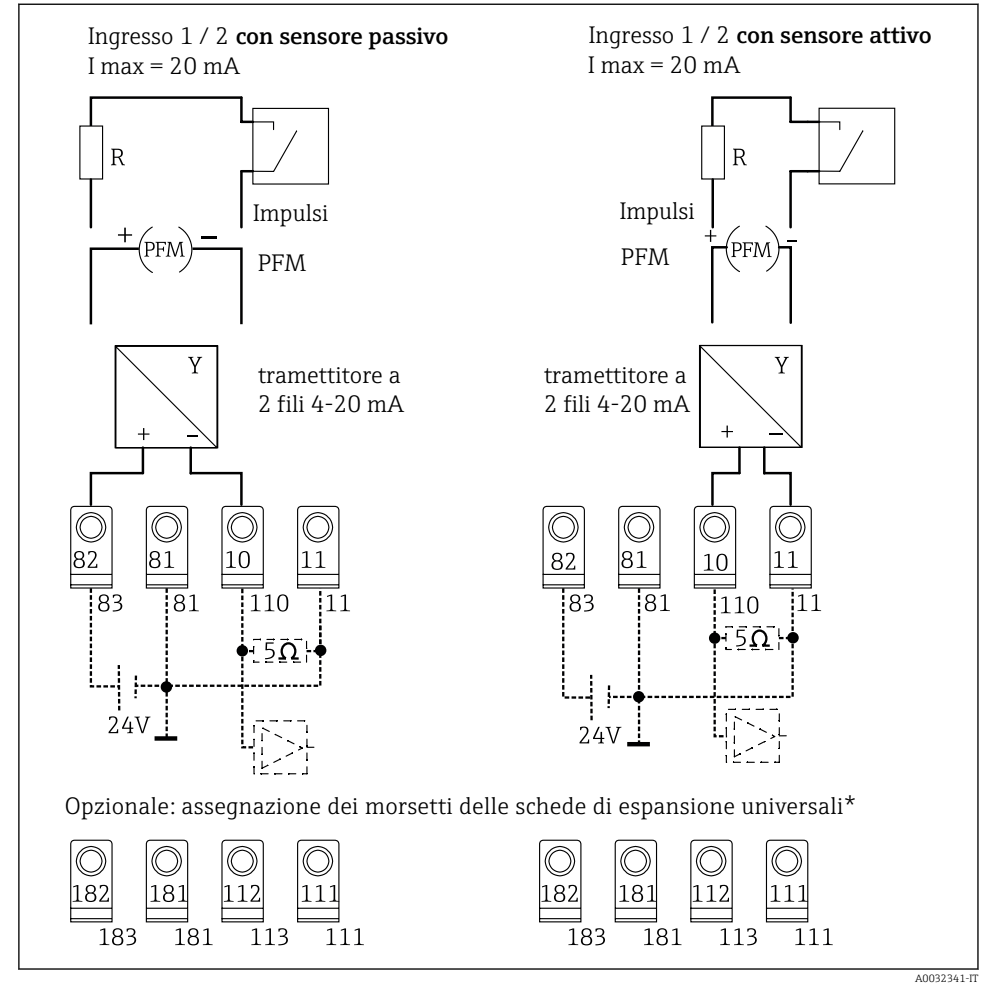

 *5 Ingressi PFM, in corrente e impulsi dell'Energy Manager*

#### \*Assegnazione dei morsetti delle schede di espansione

Il cablaggio dei sensori passivi e attivi deve essere eseguito come indicato negli schemi di connessione "Ingresso 1 / 2".

H

### 5.3.3 Connessione dei sensori di temperatura

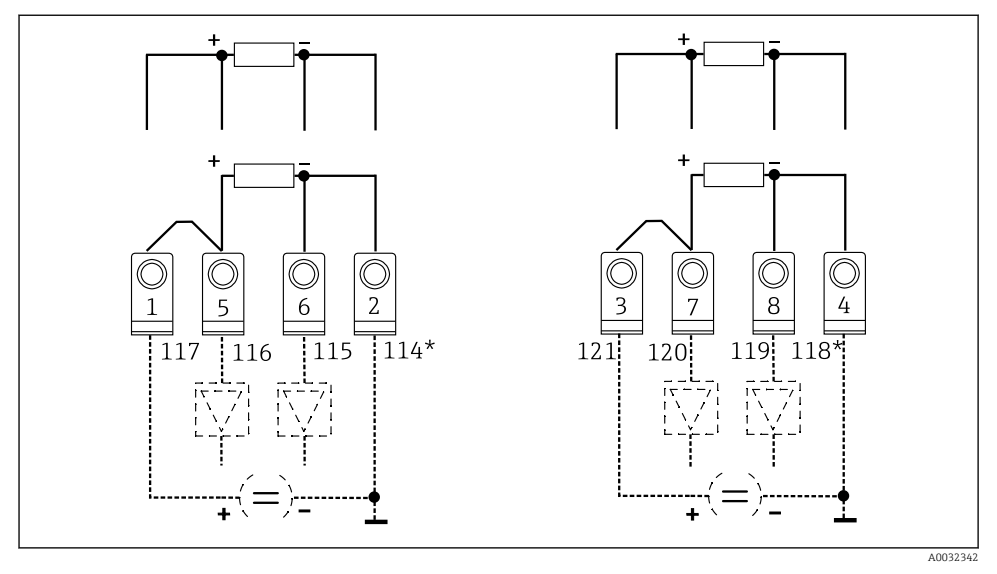

 *6 Ingressi di temperatura dell'Energy Manager (connessione a 4 fili o a 3 fili)*

*Ingresso 1: morsetti 1, 2, 5, 6 (sinistra) Ingresso 2: morsetti 3, 4, 7, 8 (destra)*

*\* Facoltativo: assegnazione dei morsetti per la scheda di espansione di temperatura*

I morsetti 1 e 5 oppure 3 e 7 devono essere ponticellati per connessioni a 3 fili.

### <span id="page-20-0"></span>5.4 Strumenti specifici Endress+Hauser

#### *Sensori di portata con uscita PFM*

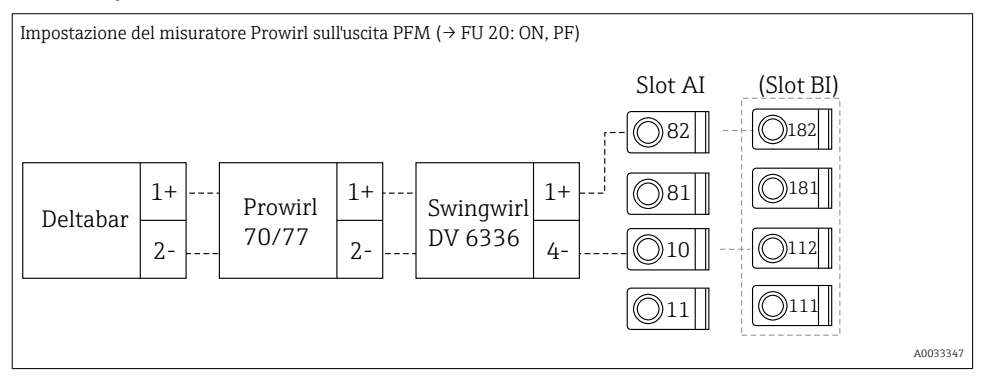

#### *Sensore di portata con uscita open collector*

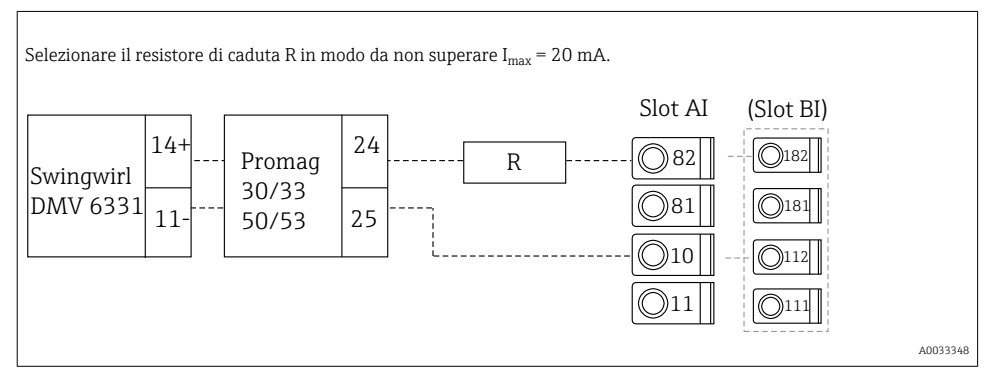

#### *Sensore di portata con uscita in corrente passiva*

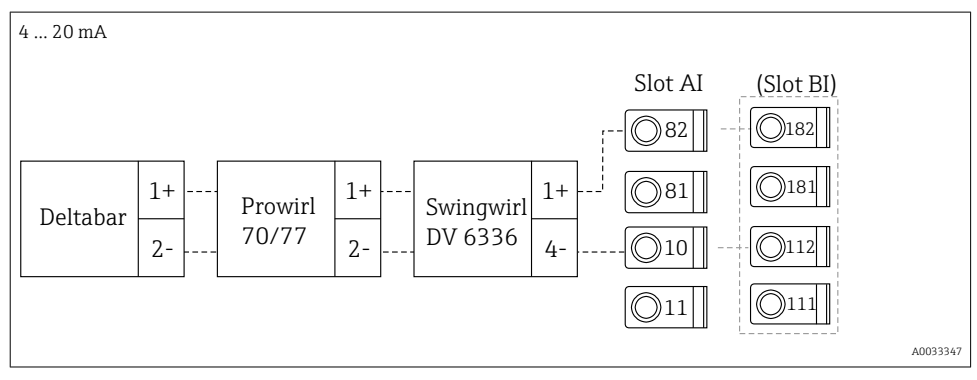

#### *Sensore di portata con uscita in corrente attiva*

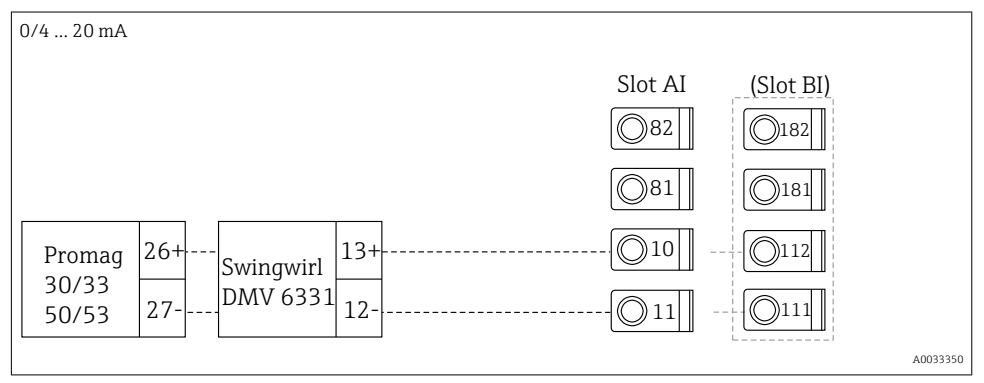

#### *Sensore di portata con uscita in corrente attiva e uscita di stato (relè) per misura di flusso bidirezionale*

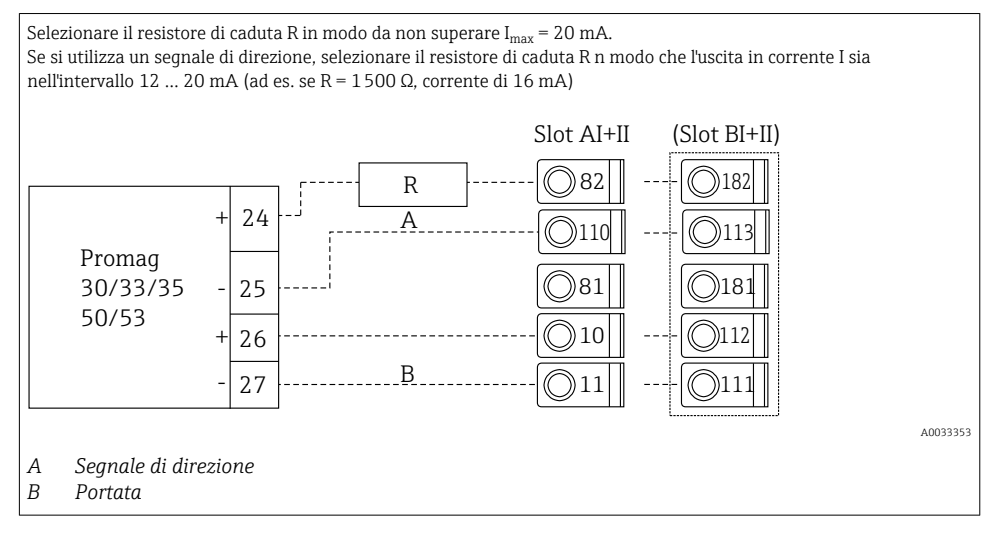

*Sensore di temperatura con trasmettitore di temperatura da testa*

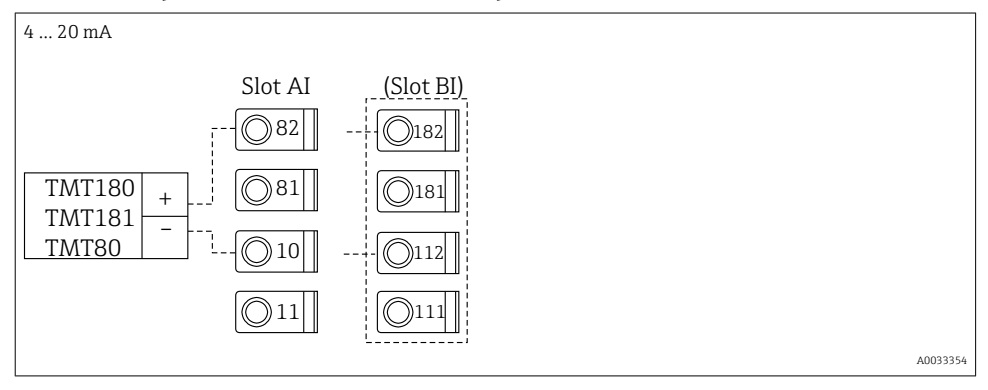

*Sensore di pressione con uscita in corrente passiva*

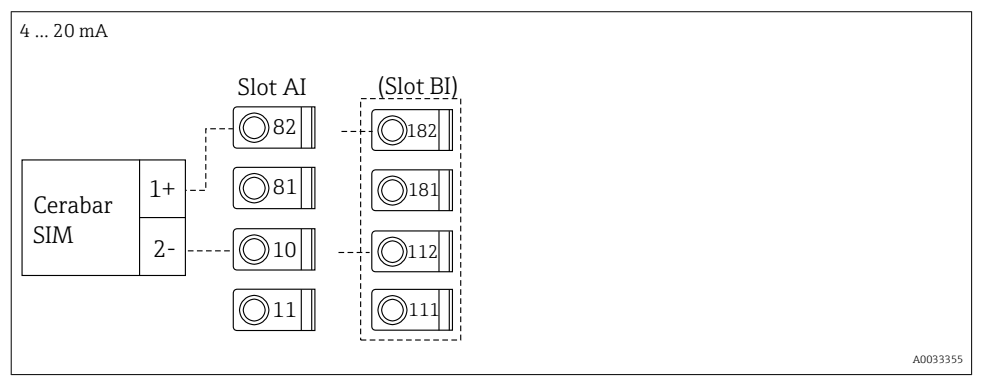

### <span id="page-23-0"></span>5.5 Connessione delle uscite

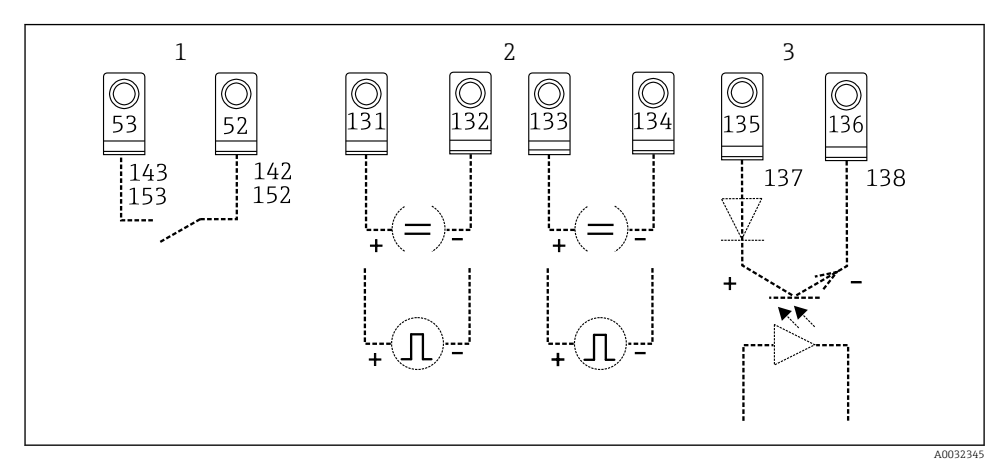

### *7 Uscite dell'Energy Manager*

- *1 Relè 1; morsetti 142, 143 (relè 1) e 152, 153 (relè 2) in opzione nella scheda di espansione*
- *2 Uscite in corrente e impulsi*
- *3 Uscite impulsi (open collector) in opzione in scheda di espansione*

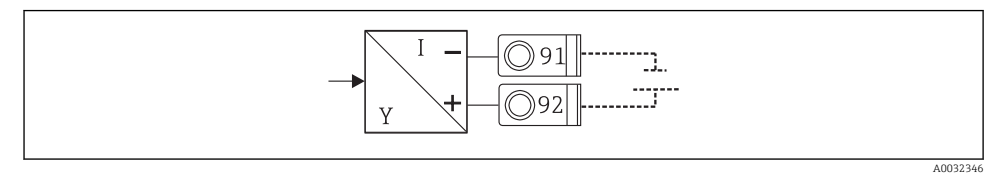

 *8 Alimentazione trasmettitore*

### <span id="page-24-0"></span>5.6 Connessione delle interfacce

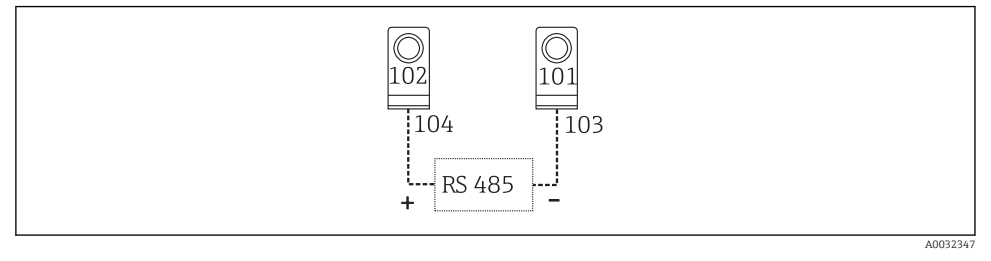

 *9 Interfacce RS485*

- Connessione RS232 Il collegamento di RS232 viene effettuato mediante un cavo di interfaccia e l'ingresso jack posto sulla parte frontale della custodia.
- Connessione RS485
- Opzionale: interfaccia RS485 addizionale Morsetti a innesto 103/104 - l'interfaccia è attiva solo se non si utilizza l'interfaccia RS232.
- Connessione PROFIBUS Collegamento opzionale dell'Energy Manager a PROFIBUS DP tramite l'interfaccia seriale RS485 con il modulo esterno HMS AnyBus Communicator per Profibus (vedere sezione "Accessori" nelle Istruzioni di funzionamento).
- Opzionale: MBUS Connessione opzionale a MBUS mediante seconda interfaccia RS485
- Opzionale: Modbus Connessione opzionale a Modbus mediante seconda interfaccia RS485
- ١H

La comunicazione mediante l'interfaccia RS232 (presa jack) non è possibile se è attiva l'interfaccia M-BUS o Modbus. L'interfaccia bus deve essere commutata su RS232 dallo strumento se i dati vengono trasmessi o letti con il software di configurazione per PC.

### 5.7 Connessione delle schede di espansione

*Assegnazione dei morsetti per la scheda di espansione universale*

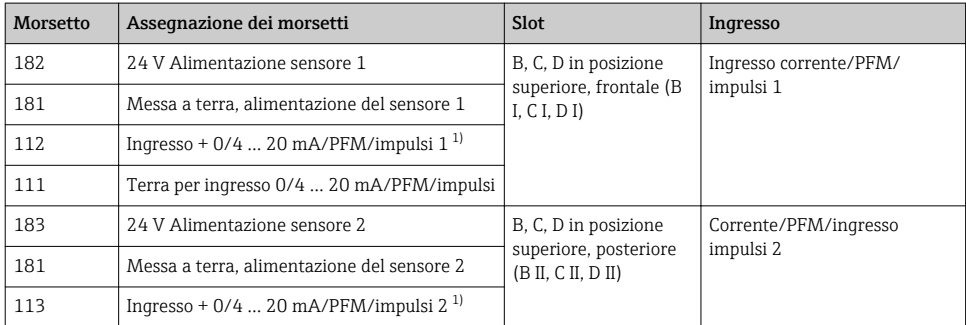

<span id="page-25-0"></span>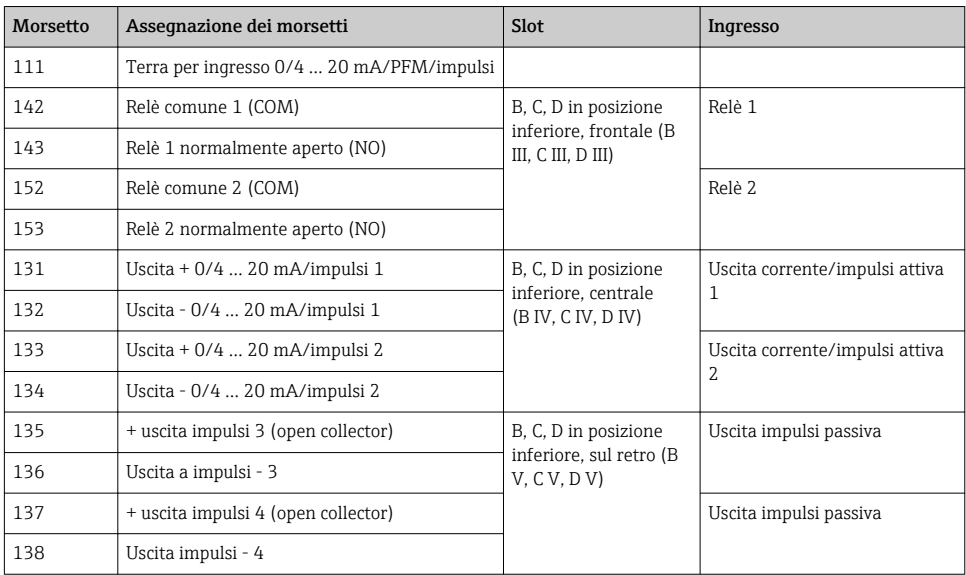

1) Ingresso impulsi: livello segnale 2 ... 7 mA basso; 13 ... 19 mA alto con resistore di caduta ca. 1,3 kΩ con livello di tensione max. 24 V

### *Assegnazione dei morsetti per la scheda di espansione di temperatura*

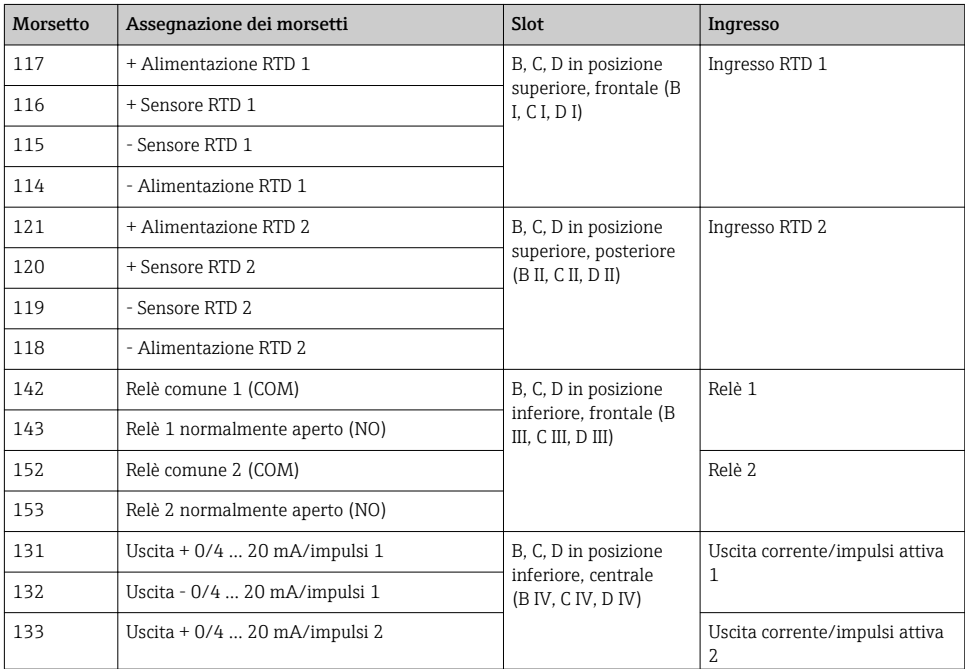

<span id="page-26-0"></span>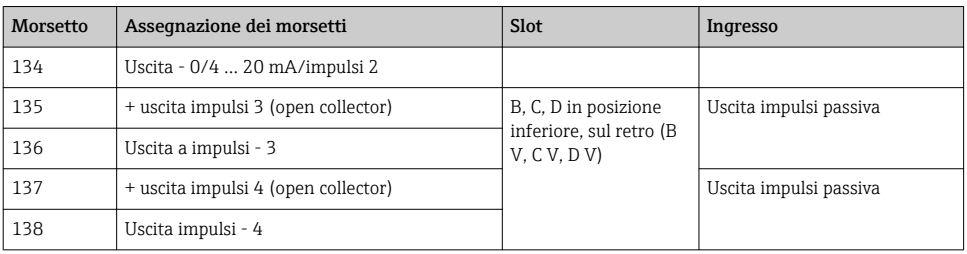

Gli ingressi in corrente/PFM/impulsi o gli ingressi RTD nello stesso slot non sono isolati H. galvanicamente. Tra gli ingressi e le uscite nei vari slot è presente una tensione di separazione di 500 V. I morsetti con lo stesso nome sono ponticellati internamente. (morsetti 111 e 181)

### 5.8 Collegamento del display / modulo operativo separato (opzionale)

Il display / modulo operativo separato è collegato direttamente all'unità di base tramite il cavo fornito.

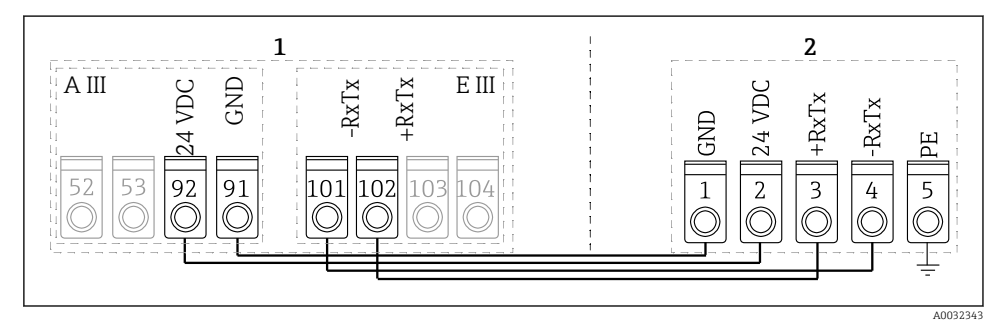

 *10 Collegamento del display / modulo operativo separato (opzionale)*

- *1 Energy Manager*
- *2 Display / modulo operativo separato*

Se si utilizza un'interfaccia Modbus, M-BUS o PROFIBUS, l'assegnazione dei morsetti delle porte RxTx potrebbe cambiare (morsetti 103/104).

Se è collegato sui morsetti 103/104, il display rimane fuori servizio durante la comunicazione con il software operativo per PC.

Prestare particolare attenzione alle informazioni fornite nel supplemento alle Istruzioni operative per le interfacce bus.

#### 5.8.1 Descrizione della funzione

Il display separato è una novità che va ad ampliare ulteriormente la gamma di potenti strumenti per montaggio su guida DIN RMx621. L'utente ha la possibilità di eseguire

<span id="page-27-0"></span>l'installazione dell'unità di calcolo in modo ottimale in funzione delle condizioni di utilizzo, e di montare il display e l'unità operativa in modo ergonomico e confortevole, in posizioni facilmente accessibili. Il display può essere collegato a uno strumento su guida DIN dotato o meno di display / modulo operativo. Per il collegamento del display separato all'unità di base viene fornito un cavo a 4 pin; non sono richiesti altri componenti.

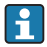

A uno strumento su guida DIN è possibile collegare un solo display / modulo operativo per volta, e viceversa (punto-punto).

### 5.9 Verifica finale delle connessioni

Una volta terminata l'installazione elettrica dello strumento, eseguire i seguenti controlli:

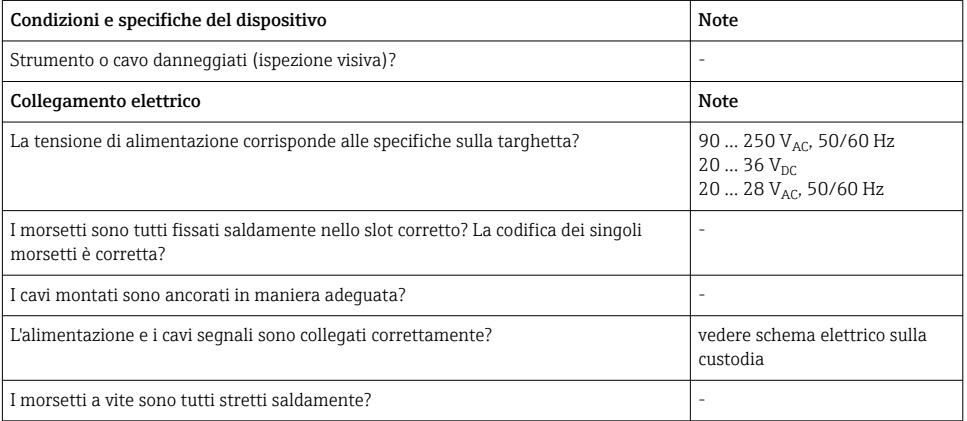

# <span id="page-28-0"></span>6 Opzioni operative

Lo strumento offre un'ampia gamma di opzioni di configurazione e funzioni software, in funzione dell'applicazione e della versione.

Se si necessita di assistenza durante la programmazione dello strumento, è possibile visualizzare informazioni relative a quasi tutte le operazioni. È sufficiente premere il pulsante "?" per visualizzare la guida. (La guida è accessibile in tutti i menu).

Queste Istruzioni di funzionamento brevi descrivono le opzioni di configurazione di uno strumento base (privo di schede di espansione). Per informazioni dettagliate, consultare le Istruzioni di funzionamento dello strumento.

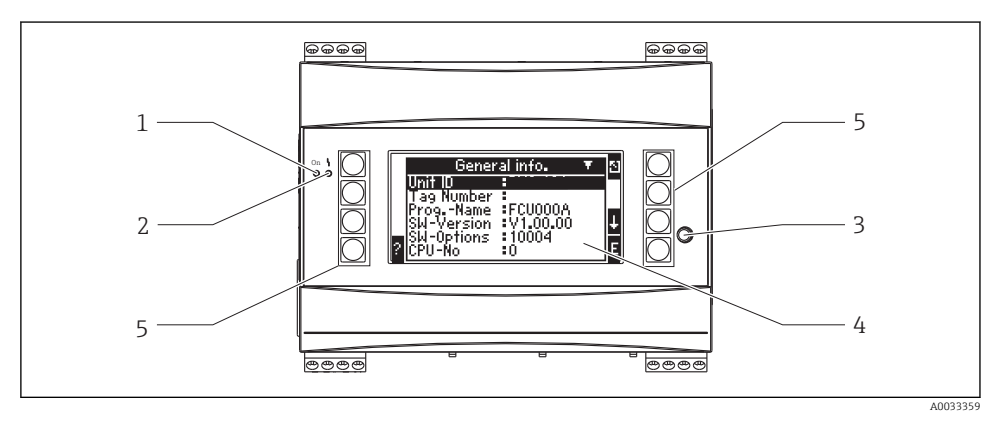

- *1 Indicatore di funzionamento: LED verde, acceso quando è presente la tensione di alimentazione*
- *2 Indicatore di guasto: LED rosso, stati operativi conformi a NAMUR NE 44*
- *3 Porta seriale: presa jack per collegare un PC per la configurazione dello strumento e la lettura dei valori misurati con il software per PC*
- *4 Display a matrice 160 x 80 punti con testi di dialogo per la configurazione e la visualizzazione di valori misurati, valori di soglia e messaggi di guasto. In caso di errore l'illuminazione di sfondo cambia e diventa di colore rosso. La dimensione dei caratteri dipende dal numero dei valori misurati da visualizzare (v. "Configurazione del display" nella sezione "Messa in servizio" delle Istruzioni operative).*
- *5 Tasti di inserimento: otto softkey con funzioni diverse a seconda dell'opzione di menu. La funzione corrente di questi tasti è indicata sul display. Possono essere utilizzati e sono associati a determinate funzioni solo i tasti richiesti nel menu operativo selezionato.*

### <span id="page-29-0"></span>6.1 Struttura del display

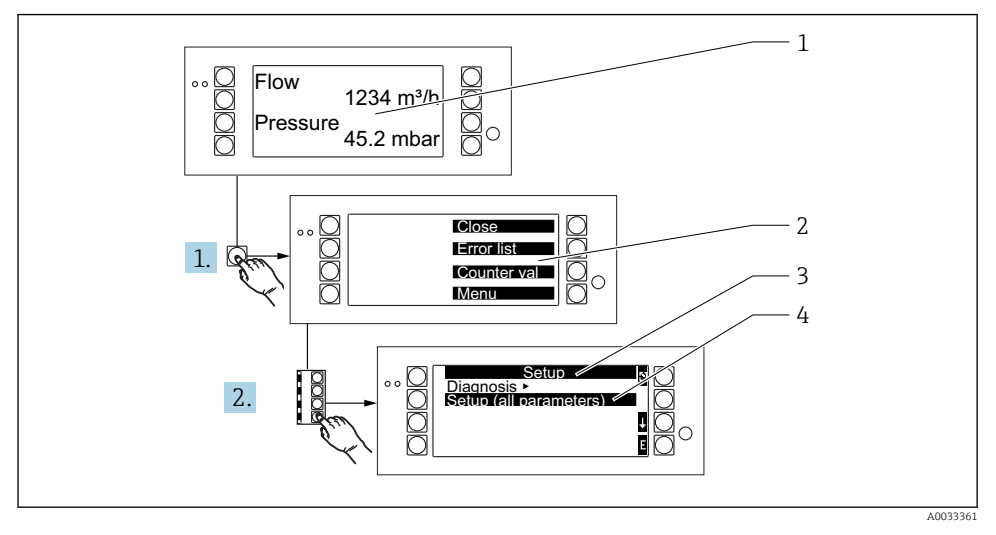

*1 Visualizzazione del valore misurato*

*2 Scelta dei menu principali: chiusura, elenco errori, valori contatori, menu (Setup)*

- *3 Menu di configurazione corrente*
- *4 Menu di configurazione attivato per la selezione (evidenziato in nero)*

### 6.2 Simboli dei tasti

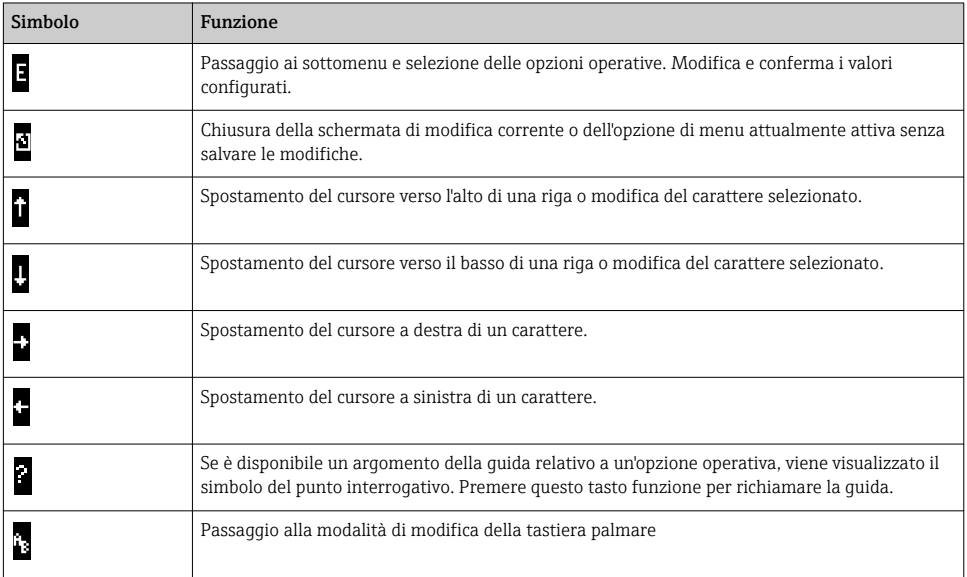

<span id="page-30-0"></span>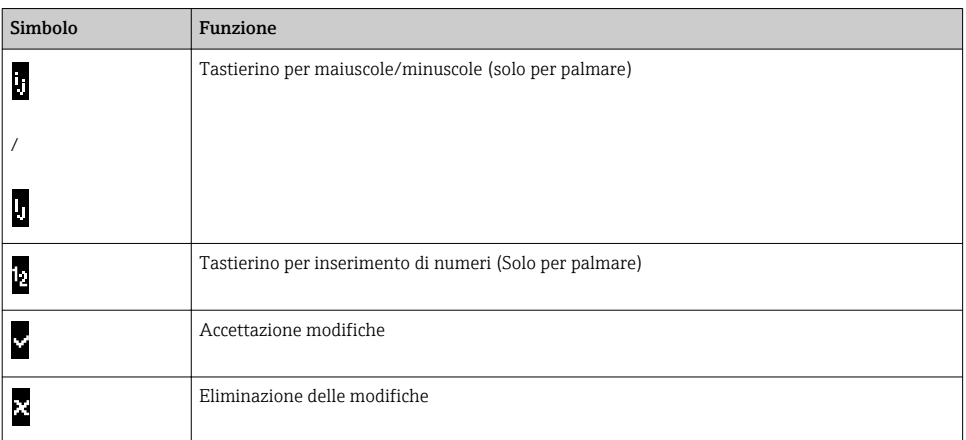

## 7 Messa in servizio

### 7.1 Controllo funzione

Prima di mettere in servizio lo strumento, eseguire una verifica finale dell'installazione:

- Verifica finale dell'installazione  $\rightarrow$   $\blacksquare$  14
- Verifica finale delle connessioni[→ 28](#page-27-0)

### 7.2 Accensione del misuratore

#### 7.2.1 Strumento di base

Una volta applicata la tensione operativa, se non sono presenti errori, il LED verde (= lo strumento è operativo) si accende.

La prima volta che si esegue la messa in servizio dello strumento, sul display appare il messaggio "Configurare lo strumento". Programmare lo strumento come descritto nelle istruzioni di funzionamento.

Invece, se si sta eseguendo la messa in servizio di uno strumento già configurato o preimpostato, la misura viene avviata immediatamente in base alle impostazioni. Sul display vengono visualizzati i valori del gruppo attualmente configurato. Premere un tasto qualsiasi per richiamare il Navigatore (avvio rapido) e per passare dal Navigatore al menu principale.

### 7.2.2 Scheda di espansione

Quando si applica la tensione di alimentazione, lo strumento riconosce automaticamente le schede di espansione installate e collegate. Lo strumento visualizza il messaggio per la configurazione di nuove connessioni. Questa procedura può essere eseguita immediatamente o in un secondo momento.

### <span id="page-31-0"></span>7.2.3 Unità operativa e di visualizzazione separata

Una volta applicata la tensione di alimentazione e dopo un breve periodo di inizializzazione, il display / modulo operativo separato avvia automaticamente la comunicazione con lo strumento base a cui è collegato. Con una funzione di rilevamento automatico, il display rileva la velocità di trasmissione e l'indirizzo del dispositivo impostato nello strumento base.

Tenere premuto il pulsante in alto a destra e a sinistra del display / modulo operativo per 5 secondi per passare al menu di configurazione (Setup). Qui è possibile impostare la velocità di trasmissione e il contrasto/angolazione del display. Premere ESC per uscire dal menu Setup del display / modulo operativo e per passare alla finestra del display e al menu principale per configurare lo strumento.

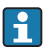

Il menu Setup per la configurazione delle impostazioni di base del display / modulo operativo è disponibile solo in inglese.

#### Messaggi di errore

Dopo aver acceso o configurato lo strumento, sul display / modulo operativo sarà visualizzato per alcuni secondi il messaggio "Problema di comunicazione" fino a che non sarà stabilita una connessione stabile.

Se viene visualizzato questo messaggio di errore durante il funzionamento, controllare il cablaggio.

### 7.3 Configurazione del dispositivo

La procedura di configurazione dello strumento è descritta dettagliatamente nelle Istruzioni di funzionamento

www.addresses.endress.com

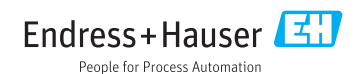